### Rural and Agricultural Development Communication Network Project (RADCON)

# Design Document of The Service of the Community Module Technical Report TR/RADCON/2007.6/Ismael.3

Submitted by

Osama Ismael

Submitted to

Food and Agriculture Organization of the United Nations
Egypt

Cairo, Egypt
June 2007

# **Table of Contents**

| 1. | Sys        | stem ( | Overview                                                  | 3  |
|----|------------|--------|-----------------------------------------------------------|----|
|    | •          |        | em Architecture                                           | 3  |
|    |            | -      | Physical Architecture                                     | 3  |
|    |            | 1.1.2  | High Level Logical Architecture                           | 4  |
|    |            |        | Domain Class Diagram                                      | 5  |
|    | 1.2        | Syste  | em State & Configuration                                  | 5  |
|    |            | •      | System Configuration                                      | 5  |
|    | 1.3        |        | em Workflow Diagram                                       | 6  |
| 2  |            | •      | odule: The Community Services Information                 |    |
|    |            |        | Module                                                    | 6  |
|    | 2.1        |        |                                                           |    |
|    | Directory. |        |                                                           |    |
|    |            |        | Portlet                                                   | 7  |
|    |            | 2.1.1  | 2.1.1.1 Portlet - Association Details                     | 7  |
|    |            |        | 2.1.1.2 Portlet - Association Details Insertion           | 7  |
|    |            |        | 2.1.1.3 Portlet - Association Search                      | 7  |
|    |            |        | 2.1.1.4 Portlet – Display the most recent Associations    | 8  |
|    |            | 2.1.2  | Structured Chart                                          | 8  |
|    |            |        | Interaction Diagram                                       | 8  |
|    |            |        | Data Description & Database Design                        | 9  |
|    |            |        | Functional Description                                    | 9  |
|    |            |        | Graphical User Interface                                  | 10 |
|    |            |        | Unit tests                                                | 11 |
|    | 2. 2.      |        | Module: Donor Directory                                   | 11 |
|    | 2.2        |        | Portlet                                                   | 12 |
|    |            | 2.2.1  | 2.2.1.1 Portlet - Donor Details                           | 12 |
|    |            |        | 2.2.1.2 Portlet - Donor Details Insertion                 | 12 |
|    |            |        | 2.2.1.3 Portlet - Donor Search                            | 12 |
|    |            | 222    | Structured Chart                                          | 12 |
|    |            |        | Interaction Diagram                                       | 13 |
|    |            |        | Data Description & Database Design                        | 13 |
|    |            |        | Functional Description                                    | 14 |
|    |            |        | Graphical User Interface                                  | 14 |
|    |            |        | Unit tests                                                | 16 |
|    | 2.3        |        | Module: Success Story Directory                           | 16 |
|    | 2.5        | 2.3.1  | Portlet                                                   | 16 |
|    |            | 2.3.1  | 2.3.1.1 Portlet - Success Story Details                   | 16 |
|    |            |        | 2.3.1.2 Portlet - Success Story Details Insertion         | 17 |
|    |            |        | 2.3.1.3 Portlet - Success Story Search                    | 17 |
|    |            |        | 2.3.1.4 Portlet – Display the most recent Success Stories | 17 |
|    |            | 2.3.2  | Structured Chart                                          | 17 |
|    |            |        |                                                           | 18 |
|    |            |        | Data Description & Database Design                        | 18 |
|    |            |        | Functional Description                                    | 19 |
|    |            |        | Graphical User Interface                                  | 19 |
|    |            |        | Unit tests                                                | 21 |
|    |            | ,      |                                                           |    |

#### 1. System Overview

The overall purpose of the NGO Supporting System can be defined as to facilitate the work of Community Service Associations (CSA), helping them to engage with the community and support its services. It will do this by supporting the provision of information and communication between Community Service Associations, and between community service associations and the public (poor people of a very low income in the poor villages, e.g. farmers).

This module focus on creating a web-based system that covers the following components: rural development NGO & smallholder NGO directory, donor directory and success stories. The objectives of the rural development NGO & smallholder NGO subsystem are provide information about NGO associations available in target areas, its objectives activities, and other relevant services to small farmers. The objectives of the donor subsystem are to provide information about Donors and Assistance Providers to Egyptian NGOs and other interested parties. Lastly, the objectives of success stories are to provide a success stories posted by the users.

#### 1.1 System Architecture

#### 1.1.1 Physical Architecture

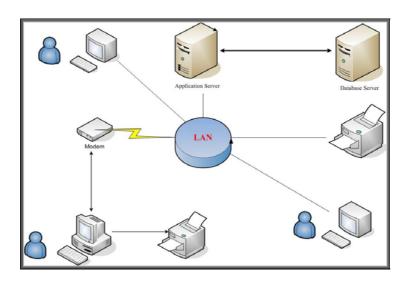

Figure 1: Module Physical Architecture

The system is web based and it can be accessed from any place in the world. The application will be put on the server and the database will be in another server.

#### 1.1.2 High Level Logical Architecture

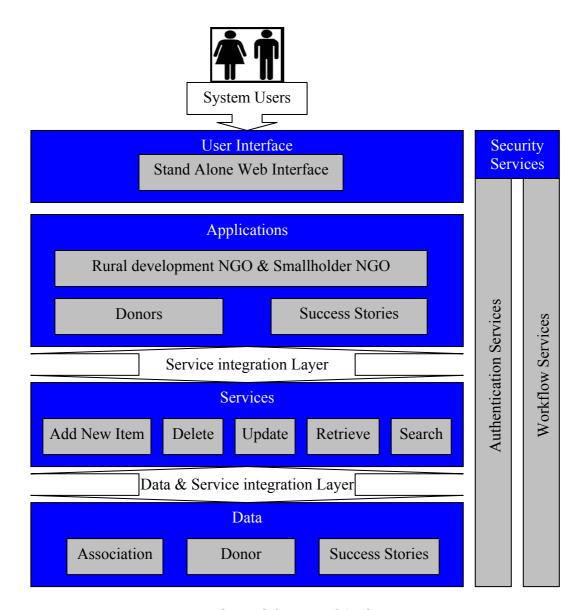

Figure 2: Module Logical Architecture

Users will interact with the system through user interface component. We will have two types of users: backend users and front-end users. The backend users have the responsibility for managing the content of the module site. The front-end users include all site visitors.

User interface process component will have the responsibility to check user privileges and to communicate with the database.

#### 1.1.3 Domain Class Diagram

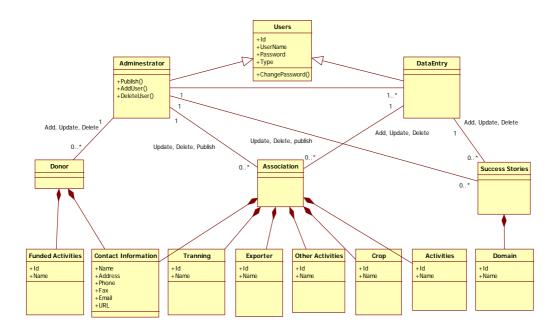

Figure 3: Class Diagram for NGO Module

# 1.2 System State & Configuration

#### 1.2.1 System Configuration

Figure 4: Global Variable Configurations

```
Session["UserId"] = "";
Session["Username"] = "";
Session["Password"] = "";
Session["UserType"] = "";
Session["ParentAdminId"] = "";
```

Figure 5: Session Configurations

# 1.3 System Workflow Diagram

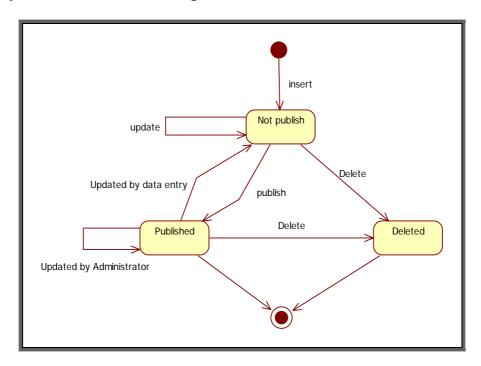

Figure 6: system workflow diagram

# 2. Main Module: The Community Services Information System Module

| Module Name        | The Community Services Information System Module             |
|--------------------|--------------------------------------------------------------|
| Module Description | This module focus on creating a web-based system that covers |
|                    | the following components:                                    |
|                    | Rural development NGO & smallholder NGO Directory.           |
|                    | Donor Directory.                                             |
|                    | Success Stories.                                             |
| Reuse              | Written from scratch                                         |
| Notes              |                                                              |

# 2.1 Sub Module: Rural development NGO & smallholder NGO Directory.

| Module Name        | Rural development NGO & smallholder NGO Directory                                      |
|--------------------|----------------------------------------------------------------------------------------|
| Module Description | Provides information about NGO associations available in                               |
|                    | target areas, its objectives activities, and other relevant services to small farmers. |
| Reuse              | Written from scratch                                                                   |
| Notes              |                                                                                        |

#### 2.1.1 Portlet

#### 2.1.1.1 Portlet - Association Details

| Portlet Name     | Association Details                               |
|------------------|---------------------------------------------------|
| Portlet Function | Retrieve the details of the required association. |
| Reuse            | Written from scratch                              |
| Depends on       | No                                                |
| other Portlets?  |                                                   |
| Depends on       |                                                   |
| Database Tables  |                                                   |
| Has a backend    | Yes,                                              |
| Portlet?         | Association Details Insertion                     |
| Source File(s)   |                                                   |
| Notes            | Front-end Front-end                               |

#### 2.1.1.2 Portlet - Association Details Insertion

| Portlet Name     | Association Details Insertion                    |
|------------------|--------------------------------------------------|
| Portlet Function | Insertion the details of the association.        |
| Reuse            | Written from scratch                             |
| Depends on       | No                                               |
| other Portlets?  |                                                  |
| Depends on       | Yes,                                             |
| Database Tables  | NGO_Community, NGO_CommunityActivity,            |
|                  | NGO_CommunityCropType, NGO_CommunityExportTools, |
|                  | NGO_CommunityFund, NGO_CommunityOtherActivity,   |
|                  | NGO_CommunitySoil, NGO_CommunityTelFax,          |
|                  | NGO_CommunityTrining, NGO_CommunityType.         |
| Has a backend    | No,                                              |
| Portlet?         |                                                  |
| Source File(s)   |                                                  |
| Notes            | Back-end                                         |

#### 2.1.1.3 Portlet - Association Search

| Portlet Name     | Association Search                                                |
|------------------|-------------------------------------------------------------------|
| Portlet Function | Search for associations based on different criteria such as       |
|                  | association name, governorate, and crop, etc.                     |
| Reuse            | Written from scratch                                              |
| Depends on       | No                                                                |
| other Portlets?  |                                                                   |
| Depends on       | Yes,                                                              |
| Database Tables  | NGO_Community, NGO_CommunityActivity,                             |
|                  | NGO_CommunityCropType, NGO_CommunityExportTools,                  |
|                  | NGO_CommunityOtherActivity, NGO_CommunitySoil,                    |
|                  | NGO_CommunityType, NGO_Governorate, NGO_Directorate.              |
| Source File(s)   |                                                                   |
| Notes            | Front End, and only the associations that has been published will |
|                  | be displayed by this portlet                                      |

#### 2.1.1.4 Portlet – Display the most recent Associations

| Portlet Name     | Display the most recent Associations                                |
|------------------|---------------------------------------------------------------------|
| Portlet Function | It will display the most recent Associations (first three)          |
| Reuse            | Written from scratch                                                |
| Depends on       | No                                                                  |
| other Portlets?  |                                                                     |
| Depends on       | Yes                                                                 |
| Database Tables  | NGO_Community                                                       |
| Source File(s)   |                                                                     |
| Notes            | The most recent associations will be displayed in a box at the left |
|                  | menu of the front page of the community module                      |

#### 2.1.2 Structured Chart

See Section 1.1.3, figure 3.

# 2.1.3 Interaction Diagram

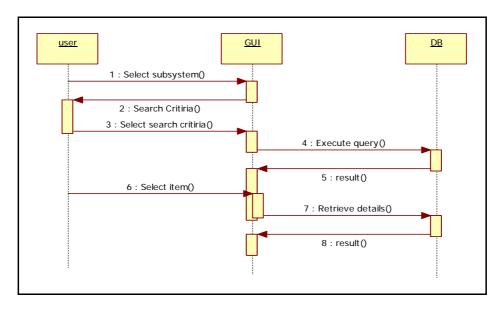

Figure 7: Sequence diagram for the association search

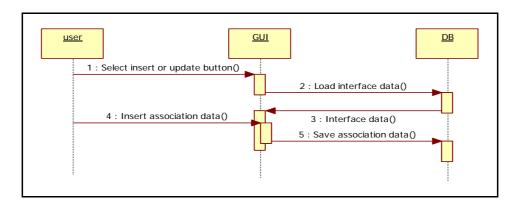

Figure 8: Sequence diagram for the association insert and update

#### 2.1.4 Data Description & Database Design

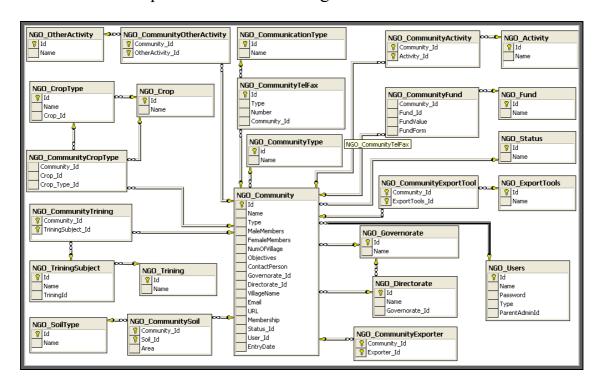

Figure 9: Database Design for Association subsystem

#### 2.1.5 Functional Description

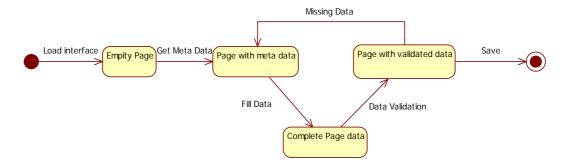

Figure 10: Save Transition Diagram

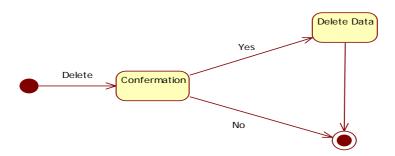

Figure 11: Delete Transition Diagram

# 2.1.6 Graphical User Interface

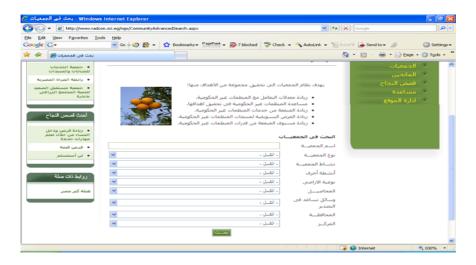

Figure 12: Front-end Association Search

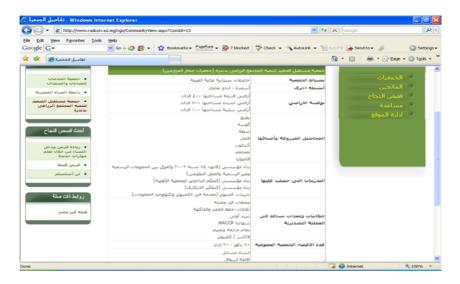

Figure 13: Front-end Association Detailed Data

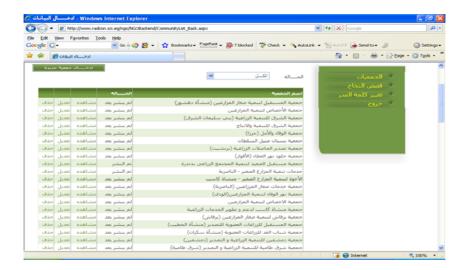

Figure 14: Back-end Association List

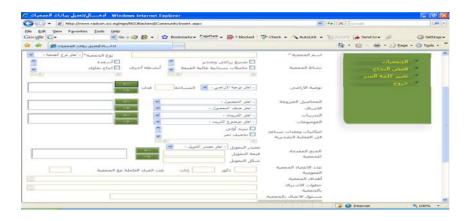

Figure 15: Back-end Association Insert Interface

# 2.1.7 Unit tests

| Action              | Test Case 1                                                          |
|---------------------|----------------------------------------------------------------------|
| Add new association | 1. Log on the web application called "الجمعيات الاهلية".             |
|                     | 2. Select "ادارة الموقع link                                         |
|                     | 3. Insert your user name and password                                |
|                     | 4. Select "الجمعيات link                                             |
|                     | link " ادخال جمعية جديدة " link                                      |
|                     | 6. Insert association data                                           |
|                     | 7. Click on "حفظ button                                              |
|                     |                                                                      |
|                     | <b>Expected output:</b> the association will be appear at the end of |
|                     | the association list with status "لم ينشر بعد"                       |

| Action                              | Test Case 2                                                                                                    |
|-------------------------------------|----------------------------------------------------------------------------------------------------|
| Search in the association directory | <ol> <li>Log on the web application called "الجمعيات الأهلية".</li> <li>Select "الجمعيات link</li> <li>select your search criteria</li> <li>Click on "بحث" button</li> </ol> |
|                                     | <b>Expected output:</b> display all associations that match the search criteria, with the ability to display the content of each.                                            |

# 2.2 Sub Module: Donor Directory

| Module Name        | Donor Directory                                          |
|--------------------|----------------------------------------------------------|
| Module Description | Provides information about Donors and Assistance         |
|                    | Providers to Egyptian NGOs and other interested parties. |
| Reuse              | Written from scratch                                     |
| Notes              |                                                          |

#### 2.2.1 Portlet

#### 2.2.1.1 Portlet - Donor Details

| Portlet Name     | Donor Details                                      |
|------------------|----------------------------------------------------|
| Portlet Function | Retrieve the details of the required Donor.        |
| Reuse            | Written from scratch                               |
| Depends on       | No                                                 |
| other Portlets?  |                                                    |
| Depends on       | Yes,                                               |
| Database Tables  | NGO_Donor, NGO_DonorActivities, NGO_DonorActivity, |
|                  | NGO_DonorTelFax.                                   |
| Has a backend    | Yes,                                               |
| Portlet?         | Donor Details Insertion                            |
| Source File(s)   |                                                    |
| Notes            | Front-end Front-end                                |

#### 2.2.1.2 Portlet - Donor Details Insertion

| Portlet Name     | Donor Details Insertion                            |
|------------------|----------------------------------------------------|
| Portlet Function | Insertion the details of the Donor.                |
| Reuse            | Written from scratch                               |
| Depends on       | No                                                 |
| other Portlets?  |                                                    |
| Depends on       | Yes,                                               |
| Database Tables  | NGO_Donor, NGO_DonorActivities, NGO_DonorActivity, |
|                  | NGO_DonorTelFax.                                   |
| Has a backend    | No,                                                |
| Portlet?         |                                                    |
| Source File(s)   |                                                    |
| Notes            | Back-end                                           |

#### 2.2.1.3 Portlet - Donor Search

| Portlet Name     | Donor Search                                                                            |
|------------------|-----------------------------------------------------------------------------------------|
| Portlet Function | Search for Donors based on different criteria such as Donor name and funded activities. |
| Reuse            | Written from scratch                                                                    |
| Depends on       | No                                                                                      |
| other Portlets?  |                                                                                         |
| Depends on       | Yes,                                                                                    |
| Database Tables  | NGO_Donor and NGO_DonorActivities.                                                      |
| Source File(s)   |                                                                                         |
| Notes            | Front End                                                                               |

#### 2.2.2 Structured Chart

See Section 1.1.3, figure 3.

#### 2.2.3 Interaction Diagram

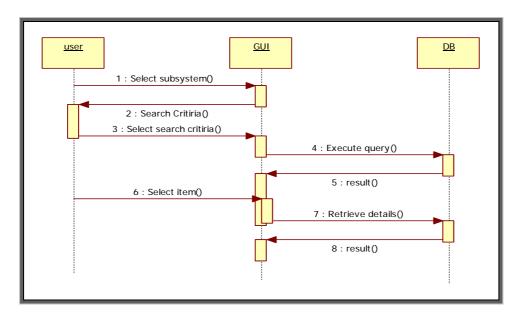

Figure 16: Sequence diagram for the donor search

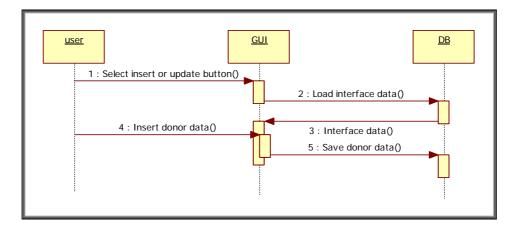

Figure 17: Sequence diagram for the donor insert and update

#### 2.2.4 Data Description & Database Design

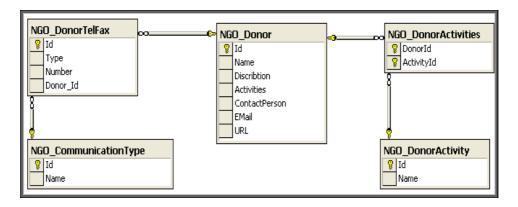

Figure 18: Database Design for Donor Subsystem

#### 2.2.5 Functional Description

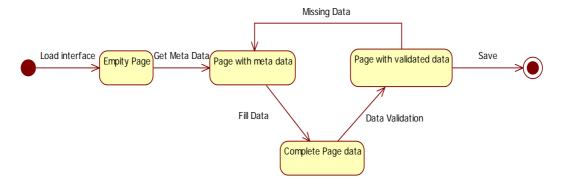

Figure 19: Save Transition Diagram

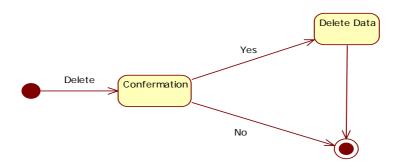

Figure 20: Delete Transition Diagram

#### 2.2.6 Graphical User Interface

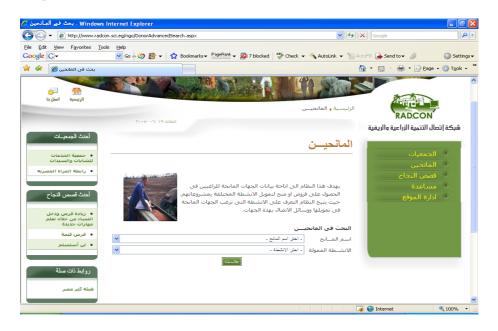

Figure 21: Front-end Donor Search

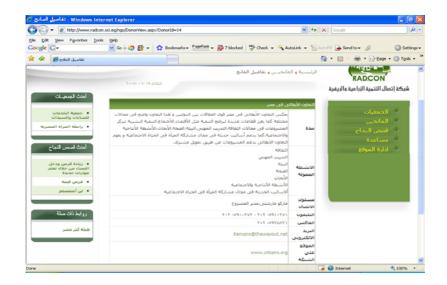

Figure 22: Front-end Donor Detailed Data

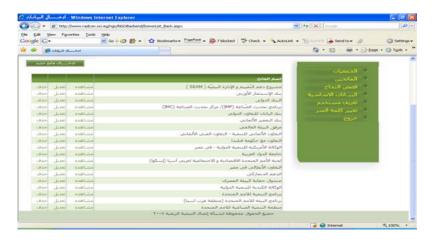

Figure 23: Back-end Donor List

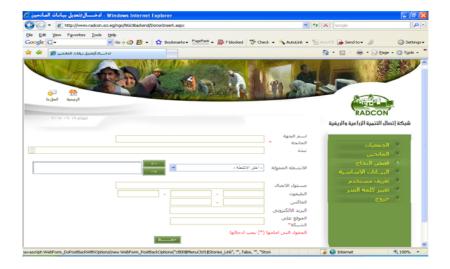

Figure 24: Back-end Donor Insert Interface

# 2.2.7 Unit tests

| Action        | Test Case 1                                                       |
|---------------|-------------------------------------------------------------------|
| Add new Donor | 1. Log on the web application called "الجمعيات الاهلية".          |
|               | 2. Select "ادارة الموقع link                                      |
|               | 3. Insert your user name and password                             |
|               | 4. Select "المانحين link                                          |
|               | link " ادخال مانح جدیدة " link                                    |
|               | 6. Insert donor data                                              |
|               | 7. Click on "حفظ button                                           |
|               |                                                                   |
|               | <b>Expected output:</b> the donor will be appearing at the end of |
|               | the donor list.                                                   |

| Action                        | Test Case 2                                                                                                    |
|-------------------------------|----------------------------------------------------------------------------------------------------|
| Search in the donor directory | <ol> <li>Log on the web application called "الجمعيات الأهلية".</li> <li>Select "المانحين link</li> <li>select your search criteria</li> <li>Click on "بحث" button</li> </ol> |
|                               | <b>Expected output:</b> display all donors that match the search criteria, with the ability to display the content of each.                                                  |

# 2.3 Sub Module: Success Story Directory

| Module Name        | Success Story Directory                        |
|--------------------|------------------------------------------------|
| Module Description | Provides a success stories posted by the users |
| Reuse              | Written from scratch                           |
| Notes              |                                                |

#### 2.3.1 Portlet

#### 2.3.1.1 Portlet - Success Story Details

| Portlet Name     | Success Story Details                               |
|------------------|-----------------------------------------------------|
| Portlet Function | Retrieve the details of the required Success Story. |
| Reuse            | Written from scratch                                |
| Depends on       | No                                                  |
| other Portlets?  |                                                     |
| Depends on       | Yes,                                                |
| Database Tables  | NGO_Stories, NGO_StoriesField.                      |
| Has a backend    | Yes,                                                |
| Portlet?         | Success Story Details Insertion                     |
| Source File(s)   |                                                     |
| Notes            | Front-end Front-end                                 |

#### 2.3.1.2 Portlet - Success Story Details Insertion

| Portlet Name     | Success Story Details Insertion             |
|------------------|---------------------------------------------|
| Portlet Function | Insertion the details of the Success Story. |
| Reuse            | Written from scratch                        |
| Depends on       | No                                          |
| other Portlets?  |                                             |
| Depends on       | Yes,                                        |
| Database Tables  | NGO_Stories, NGO_StoriesField.              |
| Has a backend    | No,                                         |
| Portlet?         |                                             |
| Source File(s)   |                                             |
| Notes            | Back-end                                    |

#### 2.3.1.3 Portlet - Success Story Search

| Portlet Name     | Success Story Search                                               |
|------------------|--------------------------------------------------------------------|
| Portlet Function | Search for Success Story based on different criteria such as story |
|                  | domain and the problem.                                            |
| Reuse            | Written from scratch                                               |
| Depends on       | No                                                                 |
| other Portlets?  |                                                                    |
| Depends on       | Yes,                                                               |
| Database Tables  | NGO_Stories and NGO_StoriesField.                                  |
| Source File(s)   |                                                                    |
| Notes            | Front End, and only the Success Story that has been published      |
|                  | will be displayed by this portlet                                  |

#### 2.3.1.4 Portlet - Display the most recent Success Stories

| Portlet Name     | Display the most recent Success Stories                           |
|------------------|-------------------------------------------------------------------|
| Portlet Function | It will display the most recent Success Stories (first three)     |
| Reuse            | Written from scratch                                              |
| Depends on       | No                                                                |
| other Portlets?  |                                                                   |
| Depends on       | Yes                                                               |
| Database Tables  | NGO_Stories                                                       |
| Source File(s)   |                                                                   |
| Notes            | The most recent Success Stories will be displayed in a box at the |
|                  | left menu of the front page of the community module               |

#### 2.3.2 Structured Chart

See Section 1.1.3, figure 3.

#### 2.3.3 Interaction Diagram

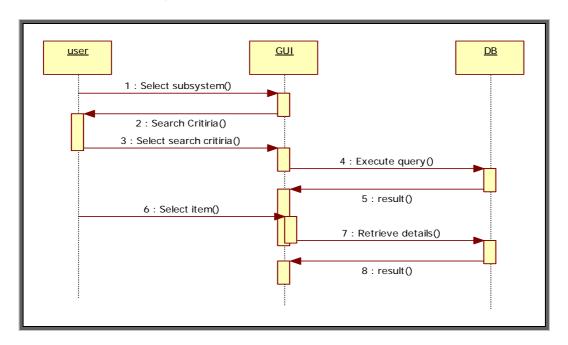

Figure 25: Sequence diagram for the Success Story Search

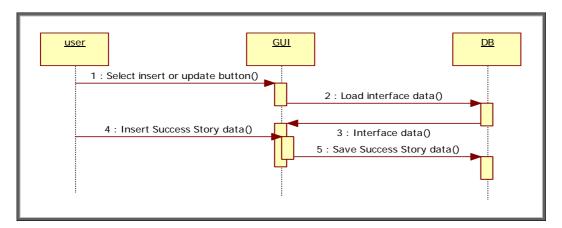

Figure 26: Sequence diagram for the Success Story insert and update

#### 2.3.4 Data Description & Database Design

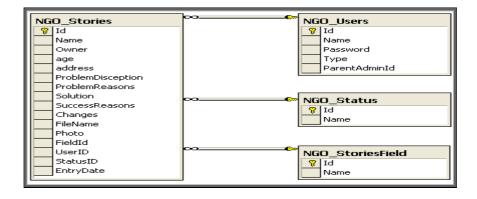

Figure 27: Database Design for Success Story Subsystem

# 2.3.5 Functional Description

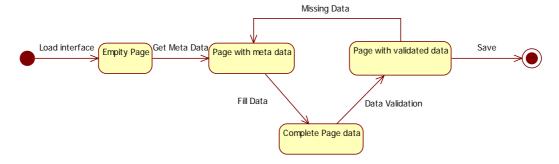

Figure 28: Save Transition Diagram

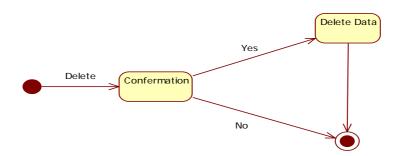

Figure 29: Delete Transition Diagram

# 2.3.6 Graphical User Interface

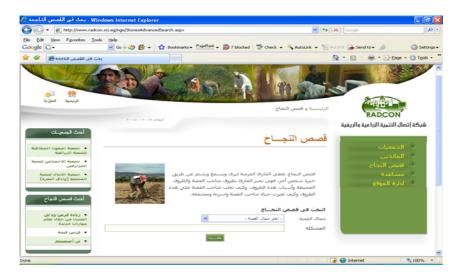

Figure 30: Front-end Success Story Search

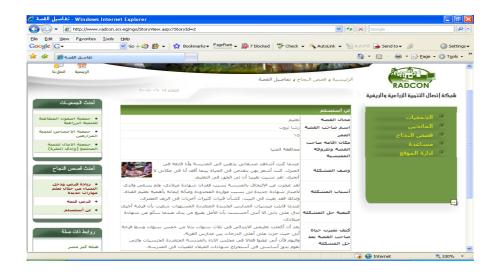

Figure 31: Front-end Success Story Detailed Data

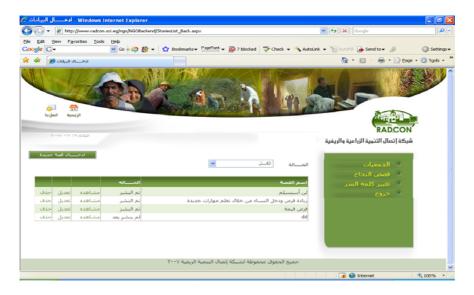

Figure 32: Back-end Success Story List

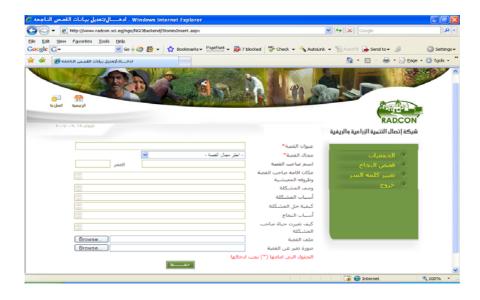

Figure 33: Back-end Success Story Insert Interface

#### 2.3.7 Unit tests

| Action        | Test Case 1                                                        |
|---------------|--------------------------------------------------------------------|
| Add new Story | 8. Log on the web application called "الجمعيات الاهلية".           |
|               | 9. Select "ادارة الموقع" link                                      |
|               | 10. Insert your user name and password                             |
|               | 11. Select "قصص النجاح" link                                       |
|               | link " ادخال قصة جديدة link                                        |
|               | 13. Insert success story data                                      |
|               | 14. Click on "حفظ" button                                          |
|               |                                                                    |
|               | <b>Expected output:</b> the success story will be appearing at the |
|               | end of the success story list with status "لم ينشر بعد".           |

| Action          | Test Case 2                                                        |
|-----------------|--------------------------------------------------------------------|
| Search in the   | 5. Log on the web application called "الجمعيات الاهلية".           |
| success stories | 6. Select "قصص النجاح link                                         |
| directory       | 7. Select your search criteria                                     |
|                 | 8. Click on "بحث" button                                           |
|                 |                                                                    |
|                 | <b>Expected output:</b> display all success stories that match the |
|                 | search criteria, with the ability to display the content of each.  |